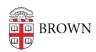

## **Activate 1Password Families**

alexander rodriguez - 2024-09-30 - Comments (0) - 1Password

## **Activate 1Password Families**

Brown has partnered with 1Password to provide 1Password Families, allowing you to invite up to five others to use 1Password at no cost to you.

All new and existing 1Password Enterprise accounts include the Families as a Benefit offer, which is a complimentary 1Password Families account with five (5) additional 1Password licenses.

Your 1Password Families membership will remain active as long as it's linked to your business account. You must wait 24 hours if you've just activated your business account. If you're preparing to leave Brown, you can unlink your family account and add a payment method to keep using it. Learn more about the cost for 1Password Families.

To redeem your free 1Password Families membership:

- 1. Sign in to your business account using your Brown email address.
- 2. Click **your name** in the top right and choose **My Profile**.
- 3. In the "Claim your free family account" section, click **Redeem Now**.

To sign up for 1Password Families and redeem your free membership, click **Sign Up**. Make sure to use your personal email address when you create your family account.

To apply your free membership to an existing account, click **Add existing account**. Then **sign in** to your family account and click **Apply**. If you sign in to an individual account, you'll be asked if you want to convert it to a family account.

## Related Content

- Introduction to 1Password
- 1Password Frequently Asked Questions (FAQ)
- Transfer Items from LastPass to 1Password